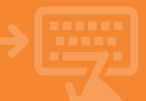

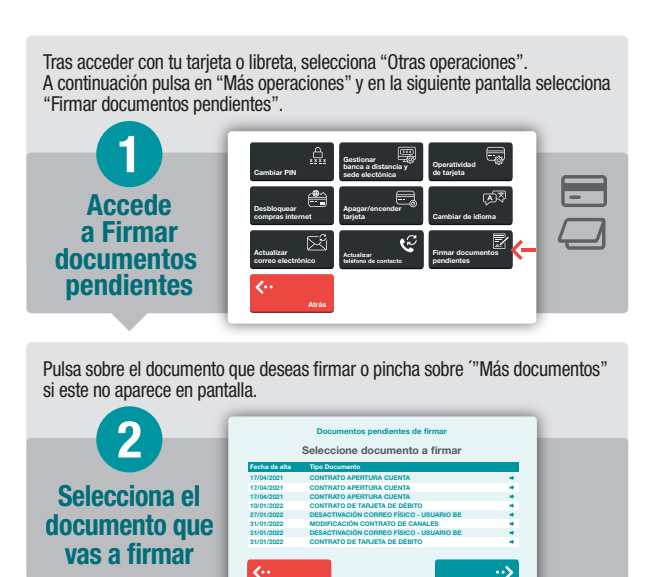

Podrás desplazarte por todo el documento y visualizar las diferentes páginas del mismo con los botones que te aparecen en pantalla, ampliándolo o reduciéndolo en caso necesario. Tras revisarlo, pulsa "Continuar".

Volver Más documentos

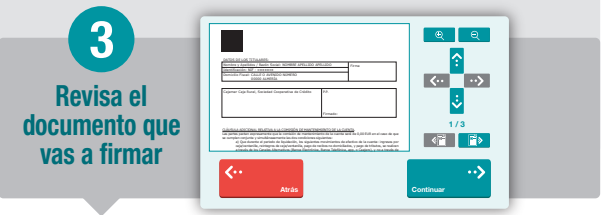

Pulsa en "Firmar documento" y tras poner el Pin, habrás firmado el documento electrónicamente, cuya firma tiene la misma validez que tu firma autógrafa.

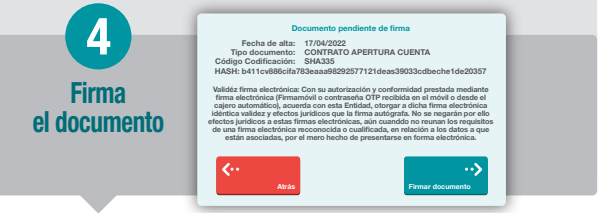

Ya has firmado el documento y finalizando la operación.

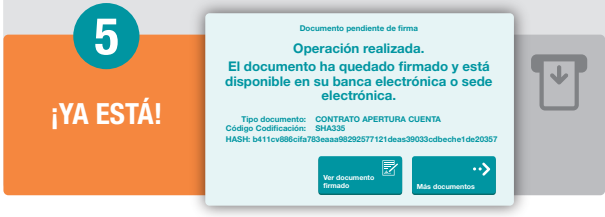